# REPROGRAM VCDS WITH USBASP PROGRAMMER

## **BY FANTOMEL**

#### A. CONNECTION TO INTERFACE AND COMPUTER

1. Close jumper **J1** or **JP1** on USBASP to establish 5V power.

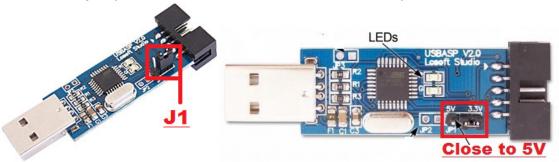

2. Wire connection to programmer:

### INTERFACE TO USBASP CONNECTION

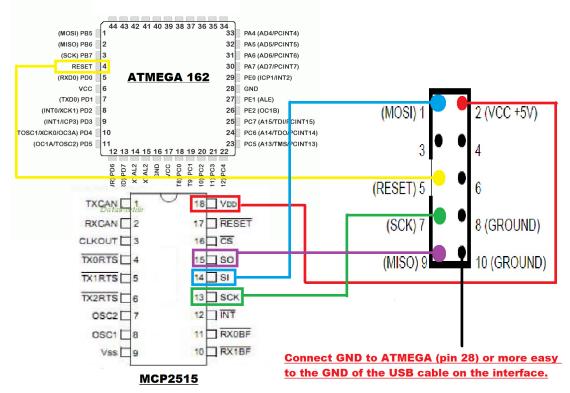

### 3. Connect programmer to USB and let it install drivers.

- a) If you have a good interface, led will become green and you are **OK**, if not then you did not wire it up ok, check connections.
- b) If you have an erased interface then you must check if connection is ok or not. To do that open program PROGISP included in the pack and push the **RD button.**

If you receive an error message then check wires, if not then you are

#### **B. TESTING CONNECTION AND SEE IF ALL IS OK**

- 1. OPEN PROGISP 1.72 MODDED
- 2. SELECT CHIP ATMEGA162
- LOAD FLASH YOU WILL SEE IN PROGRAM BELLOW BUTTON ERASE THAT 0/16384 HAS CHANGED IN Flash: 16384/16384
- **4. LOAD EEPROM** YOU WILL SEE IN PROGRAM THAT BELLOW AUTO BUTTON VALUE HAS CHANGED FROM 0/512 IN Eprom:512/512
- **5. CLICK ON FIELD Lock Chip** where you have value **0xCC** and change bits as in picture bellow(hw 44 model of fuses, for hw46 look on next page):

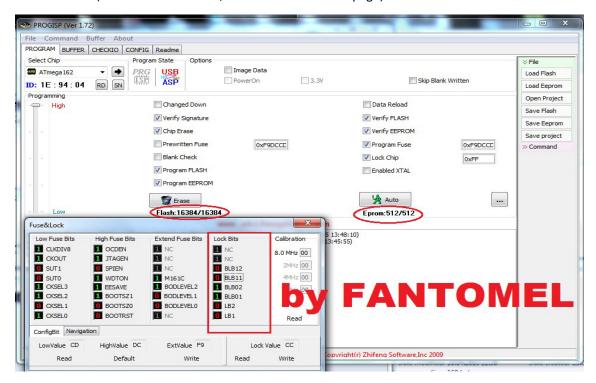

**6. PUSH BUTTON X** on windows Fuse&Lock and you will see that value in main program has changed from **0xFF** into **0XCC** 

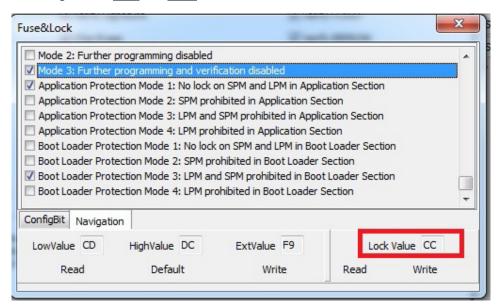

**7. CHECK** that you have all fields as in picture checked: Verified Signature; Erase Chip; Program Flash; Program EEPROM; Verify Flash; Verify EEPROM; Program Fuse; Lock Chip.

#### **DOUBLE CHECK THAT YOU HAVE PROGRAM FUSES:**

**OXF9DCCD** FOR HW 44 OR

**OXF9DACD FOR HW 46** 

AND LOCKCHIP OXCC

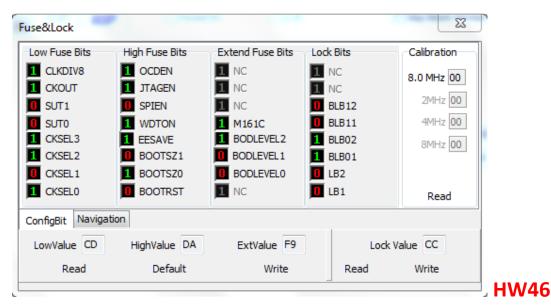

BE SURE YOU HAVE CONNECTED CORRECT WIRES TO MISO, MOSI, SKC, RST, GND AND THAT YOU HAVE 12V ON YOUR INTERFACE.

```
18 VDD
                                                                       TXCAN
Pin 1(MOSI) on Atmega chip, or Pin 14 of the MCP2515
                                                                                 17 RESET
                                                                       RXCAN 2
                                                                    CLKOUT/SOFT 3
                                                                                 16 CS
Pin 2 (MISO) on Atmega chip, or Pin 15 or the MCP2515
                                                                                 15 SO 2
                                                                      TXORTS 4
Pin 3(SKC) on Atmega chip, or Pin 13 of the MCP2515
                                                                                 14 SI 1
                                                                       TX1RTS 5
Pin 4(RST) on Atmega chip
                                                                                 13 SCK 3
                                                                       TX2RTS [
                                                                                  12 INT
                                                                        OS02 [7
                                                                                 11 RXOBF
                                                                        OSC1 B
                                                                         Vss [
                                                                                 10 RX1BF
```

8. PUSH AUTO BUTTON AND YOUR INTERFACE WILL BE REPROGRAMMED